#### **KP97 - CCA Copy Plan to Plan**

#### **Functionality**

We can copy previous year's plan to next year plan.

#### **Scenario**

Management wants planning to be done in a fast manner. Last year's plan figures can be copied to the next year plan. These copied figures then can be revalued based on % revaluation.

#### **Requirements**

A plan must exist as a source plan.

| Menu Path        | Accounting → Controlling → Cost Center Accounting → Cost |  |
|------------------|----------------------------------------------------------|--|
|                  | Center Accounting → Planning → Planning Aids → Copy →    |  |
|                  | KP97 - Copy Plan to Plan                                 |  |
| Transaction Code | KP97                                                     |  |

1. Double Click on **KP97 - Copy Plan to Plan** 

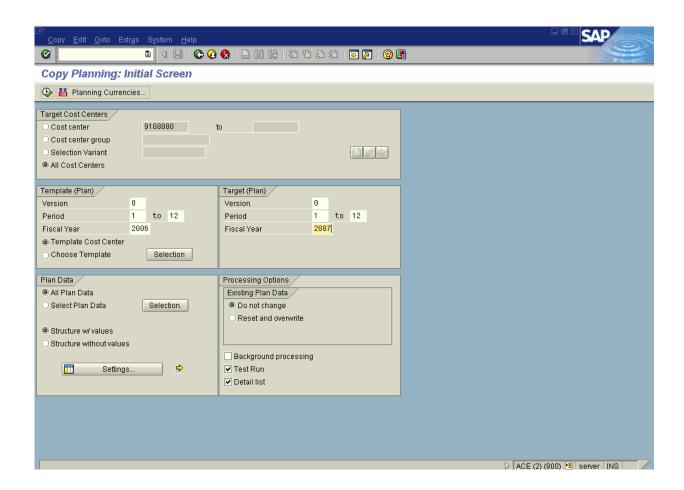

- 2. Click < radio button > All cost centers 

  All cost centers.
- **3.** Update the following fields:

| Field Name                  | Description          | Values |
|-----------------------------|----------------------|--------|
| Template (plan) From Period | Template from period | 1      |
| Template (plan) To Period   | Template to period   | 12     |
| Template (plan) Fiscal Year | Template Fiscal Year | 2006   |
| Target (plan) Version       | Plan Version         | 0      |
| Target (plan) From Period   | Target from period   | 1      |
| Target (plan) To Period     | Target to period     | 12     |
| Target (plan) Fiscal Year   | Target Fiscal Year   | 2007   |

4. Click **Selection**. Button Selection.

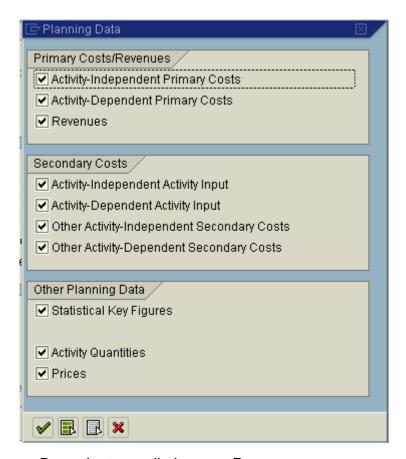

- 5. De-activate < radio button > Revenues.
- 6. Click Enter .

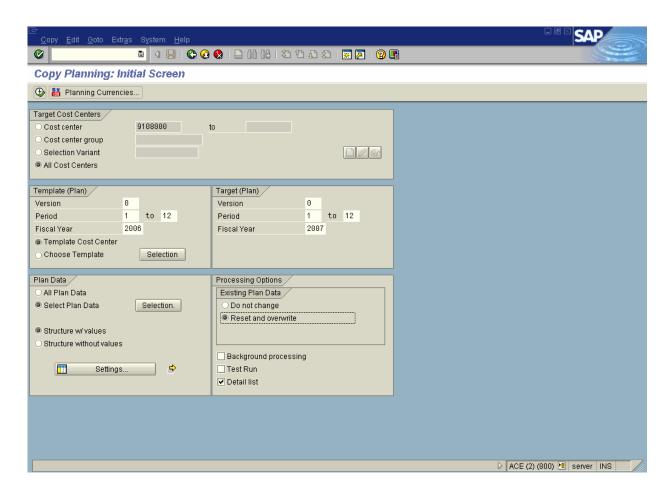

- 7. Click <radio button> Reset and overwrite Reset and overwrite.
- 8. Click <checkbox> **Test run** Test run to run the process in productive mode.
- 9. Click the Enter button.

#### 10. Click Execute

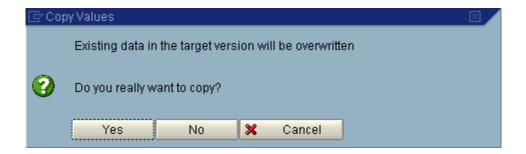

11. Click **Yes** Button Yes

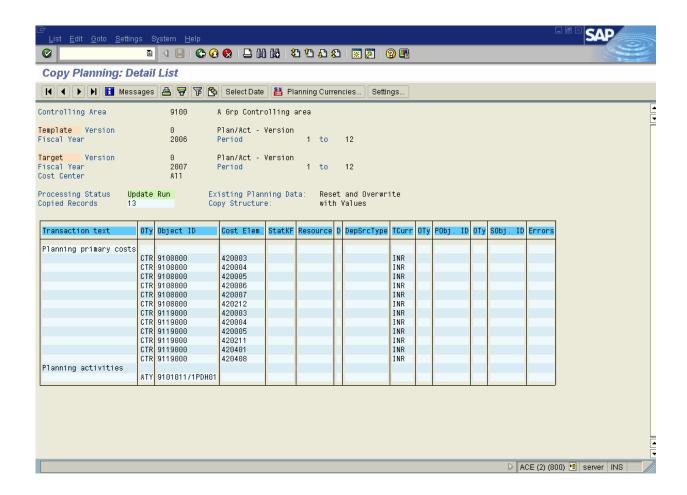

12. A list of copied plan values is displayed.